## Learning Objectives

This is the tutorial on using Apptainer (<https://apptainer.org>). The learning objectives in the tutorial are

- Install Apptainer (<https://apptainer.org>)
- Make sure network namespaces are disabled
- Configure Apptainer so users don't starve everyone else of resources
- Build and run basic containers

#### Tools

- Apptainer (<https://apptainer.org>)
- network namespaces

## **Contents**

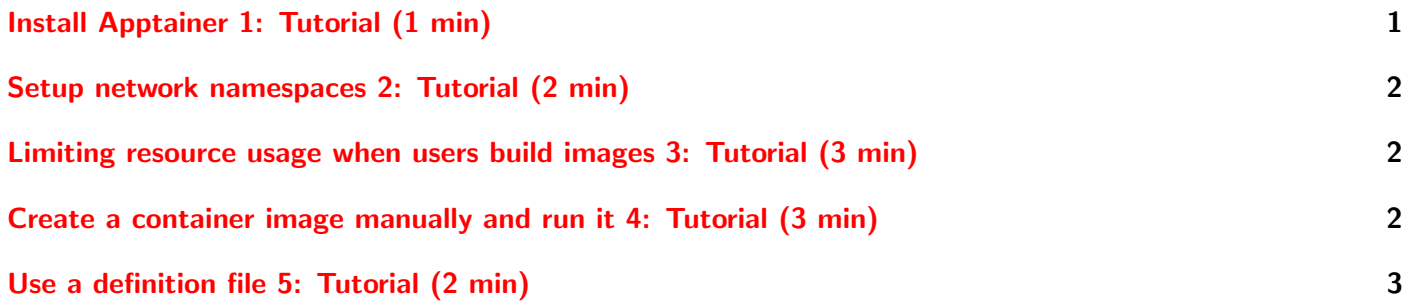

For the Apptainer (<https://apptainer.org>) in the Singularity/Apptainer ecosystem part of this course,

# <span id="page-0-0"></span>Install Apptainer 1: Tutorial (1 min)

#### **Steps**

1. \$ sudo dnf install apptainer

### Further Reading

• dnf – <https://dnf.readthedocs.io>

Note, if you had wanted to do a setUID install, you would have needed to install apptainer-suid.

## <span id="page-1-0"></span>Setup network namespaces 2: Tutorial (2 min)

#### **Steps**

- 1. Check the maximum number of network namespaces that are allowed by \$ sudo sysctl -a | grep net namespaces
- 2. If it is zero, network namespaces are disable since none can be created. Singularity/Apptainer users rarely need them and they pose a security risk when combined with user namespaces, so it is recommended to disable them. If you need to change it:
	- a) Change it just for the current boot by \$ sudo sysctl user.max net namespaces=0
	- b) To set a different value on boot, it needs to be added to the sysctl config at /etc/sysctl.conf and the files in /etc/sysctl.d/. You need to first see if it is already set in one of those files and change its value. A fast way to check is with

\$ grep -r net namespaces /etc/sysctl.\*

If it isn't in any of the files, add a file in /etc/sysct.d with the following line:

user.max\_net\_namespaces = 0

### Further Reading

- sysctl <https://man7.org/linux/man-pages/man8/sysctl.8.html>
- /etc/sysctl.d/\* <https://man7.org/linux/man-pages/man5/sysctl.d.5.html>
- net\_namespaces [https://man7.org/linux/man-pages/man7/network\\_namespaces.7.html](https://man7.org/linux/man-pages/man7/network_namespaces.7.html)

## <span id="page-1-1"></span>Limiting resource usage when users build images 3: Tutorial (3 min)

Apptainer's default configuration forces users to use many download streams and all cores (and as much RAM as possible) when making the final SIF file. Users cannot disable this. But admins can. This is controlled in the configuration file /etc/apptainer/apptainer.conf. Change the following settings to more reasonable values:

- mksquashfs procs number of cores used to compress
- mksquashfs mem maximum RAM used to compress
- download concurrency maximum number of simultaneous download streams

## <span id="page-1-2"></span>Create a container image manually and run it 4: Tutorial (3 min)

### Steps

1. Container images have two forms, SIF files and sandbox directories. The former are readonly, but the latter can be modified. Create a sandbox container with Apptainer's build command using the --sandbox option, by

\$ apptainer build --sandbox DIRECTORY/ docker://docker.io/library/busybox:musl where DIRECTORY is the directory you want it to be placed.

2. Now, you can run the shell inside the container and look around, do modifications, etc. Use Apptainer's apptainer shell to enter its shell with the --writable option so that it isn't readonly (some tasks like installing packages might also require the  $-$ fakeroot option). Then, when you are done making modifications (do a quick modification), exit. Note, by default, you start somewhere in your \$HOME directory outside the container and thus if you aren't careful, you will modify files in your \$HOME directory instead of the container. This can be done by

```
$ apptainer shell --writable [--fakeroot] DIRECTORY/
$ cd /
$ WHATEVER MODIFICATION YOU DO
$ exit
```
- 3. Now, convert this modified sandbox container image to a SIF container image (with name NAME.sif) using Apptainer's build command, by \$ apptainer build NAME.sif DIRECTORY/
- 4. Now, run something inside the container image using Apptainer's exec command, by \$ apptainer exec NAME.sif EXECUTABLE [ARGS] An example would be /bin/ls -lh /bin

### Further Reading

- apptainer build [https://apptainer.org/docs/user/main/cli/apptainer\\_build.html](https://apptainer.org/docs/user/main/cli/apptainer_build.html)
- apptainer exec [https://apptainer.org/docs/user/main/cli/apptainer\\_exec.html](https://apptainer.org/docs/user/main/cli/apptainer_exec.html)
- apptainer shell [https://apptainer.org/docs/user/main/cli/apptainer\\_shell.html](https://apptainer.org/docs/user/main/cli/apptainer_shell.html)

## <span id="page-2-0"></span>Use a definition file 5: Tutorial (2 min)

#### **Steps**

1. Build a new container image the same way you did in the previous tutorial, but with a singularity defition file. First, write a singularity definition file like

Listing 1: definition.def

```
Bootstrap: docker
From: docker.io/library/busybox:musl
%files
   ANY_FILES_YOU_WANT_TO_COPY
%post
   RUN WHATEVER_MODIFICATION_YOU_DO
%runscript
   exec EXECUTABLE [DEFINED_ARGS]
```
Unlike Dockerfile/Containerfiles, you don't need to use && to join subcommands. Also, unlike Dockerfile/Containerfiless, you can have only one of each section in a single stage build. The syntax for the %files section is that each line is a file or directry with two space sparated parts. The first part is the path on the host system (either absolute or relative to where you run Apptainer's build command), and the second part is the path inside the container.

2. Build it with Apptainer's build command, by \$ apptainer build NAME2.sif definition.def <span id="page-3-0"></span>3. The resulting SIF file is executable. If you run it directly as in \$ ./NAME2.sif or with Apptainer's run command like \$ apptainer run NAME2.sif whatever you put in the %runscript section will run. Run it.

### Further Reading

- apptainer build [https://apptainer.org/docs/user/main/cli/apptainer\\_build.html](https://apptainer.org/docs/user/main/cli/apptainer_build.html)
- apptainer run [https://apptainer.org/docs/user/main/cli/apptainer\\_run.html](https://apptainer.org/docs/user/main/cli/apptainer_run.html)